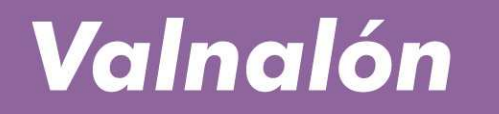

un lugar para emprender<br>desde 1987

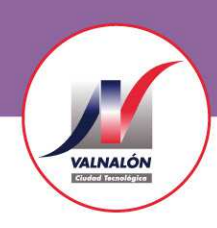

 $\mathbf{m}$ 

#### educación emprendedora

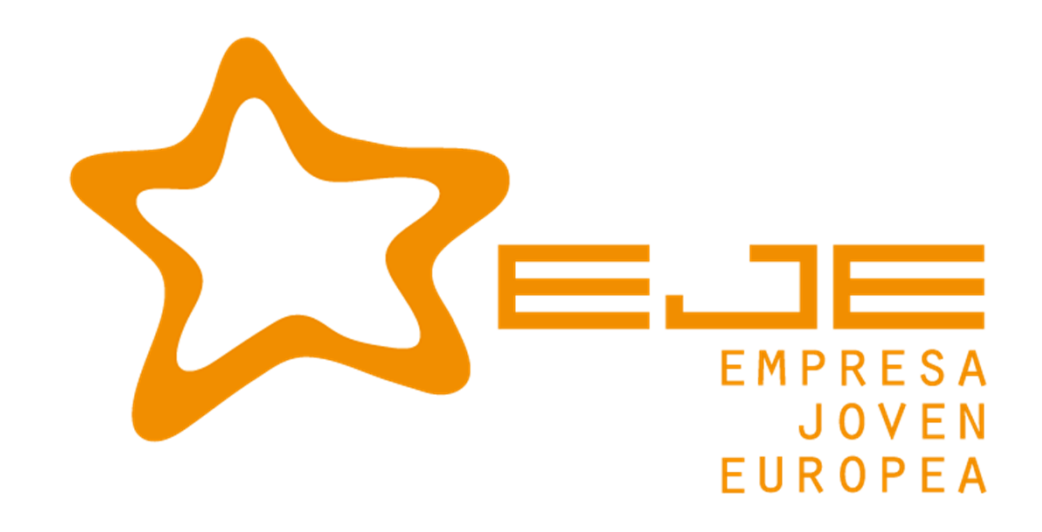

## REGISTRO WEB EJE

**eje@valnaloneduca.comwww.valnaloneduca.com/eje**

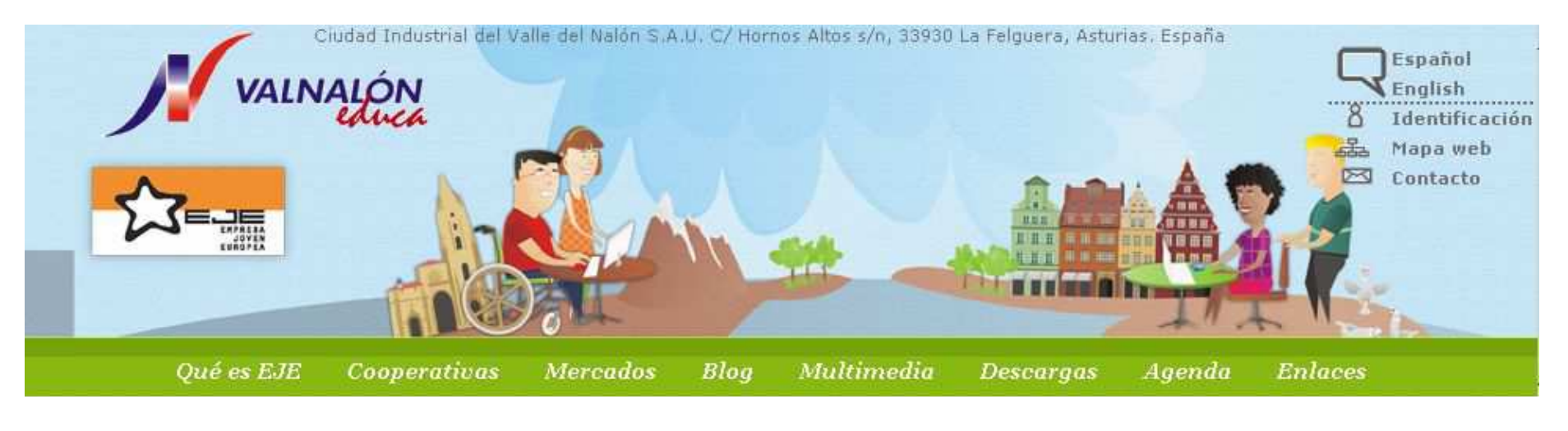

**Pasos:**

- **0- Ir a www.valnaloneduca.com/eje1 - Registrar centro educativo**
- **2 - Registrar profesorado**
- **3 - Registrar cooperativa**

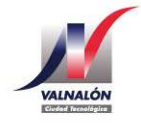

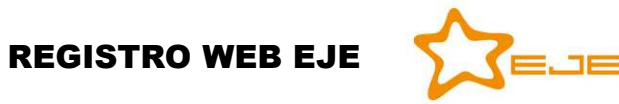

### **1- Registro online del centro educativo**

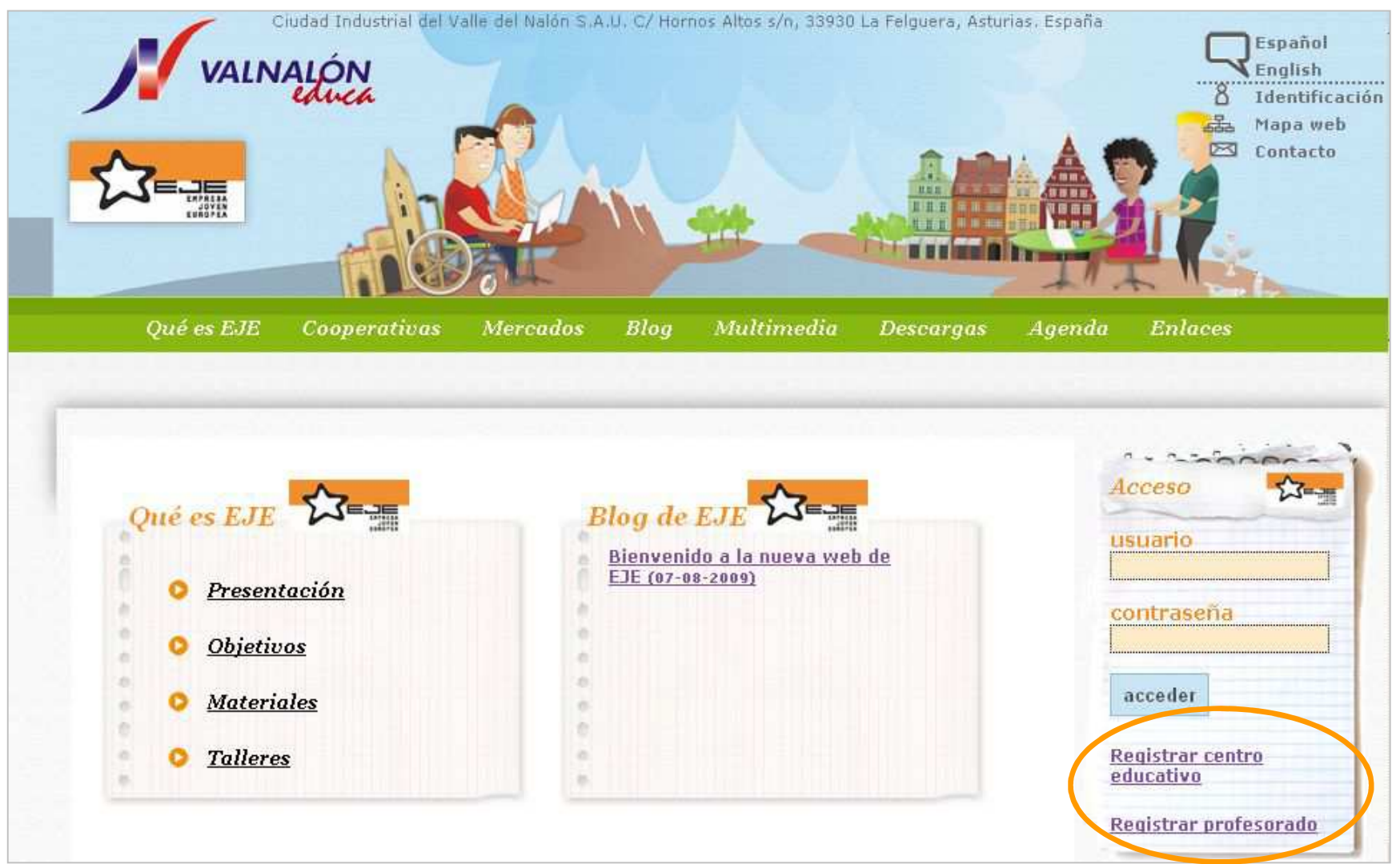

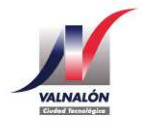

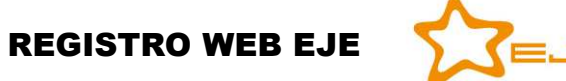

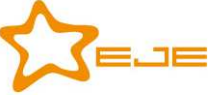

### **Registro de centros educativos**

**Es imprescindible registrar el centro educativo antes de proceder a la inscripción del profesorado.** 

**Todos los centros registrados se irán visualizando en un mapa en la página principal de la web.** 

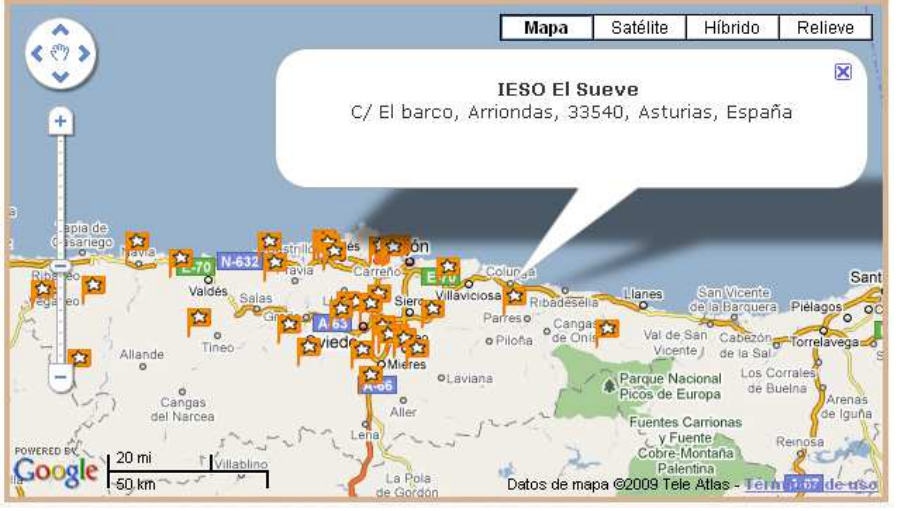

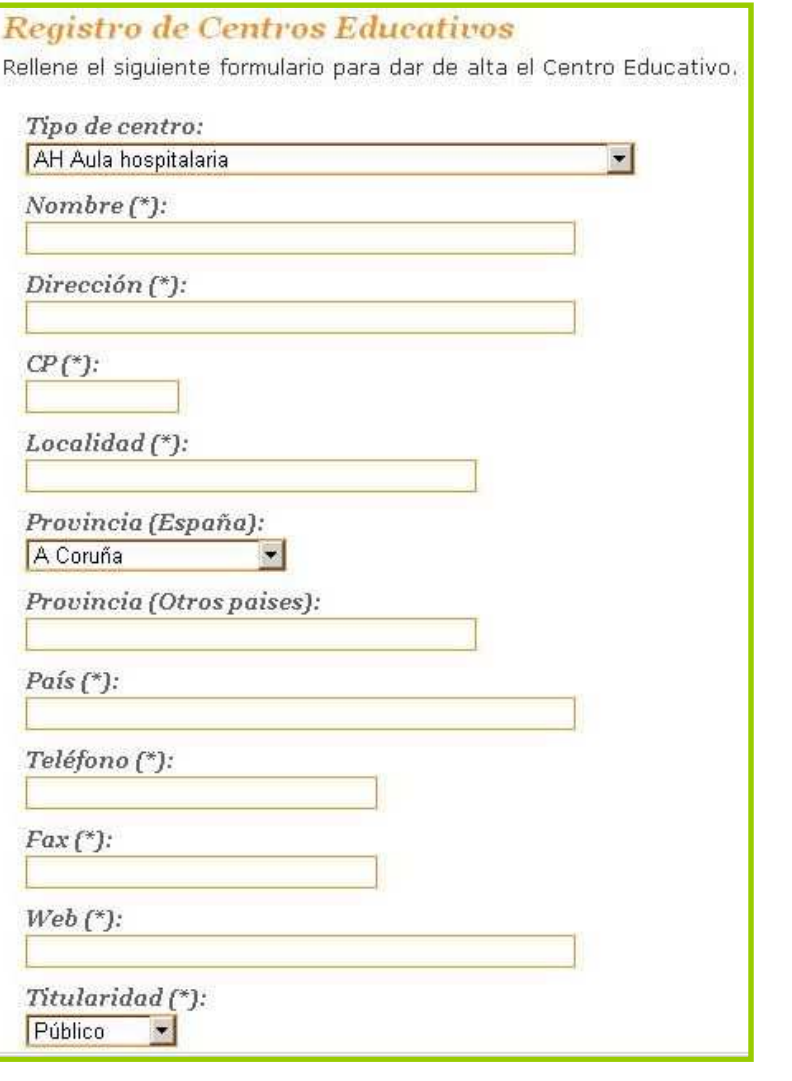

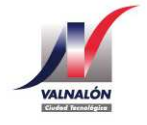

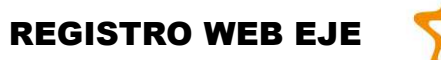

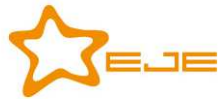

## **2- Registro online de profesorado**

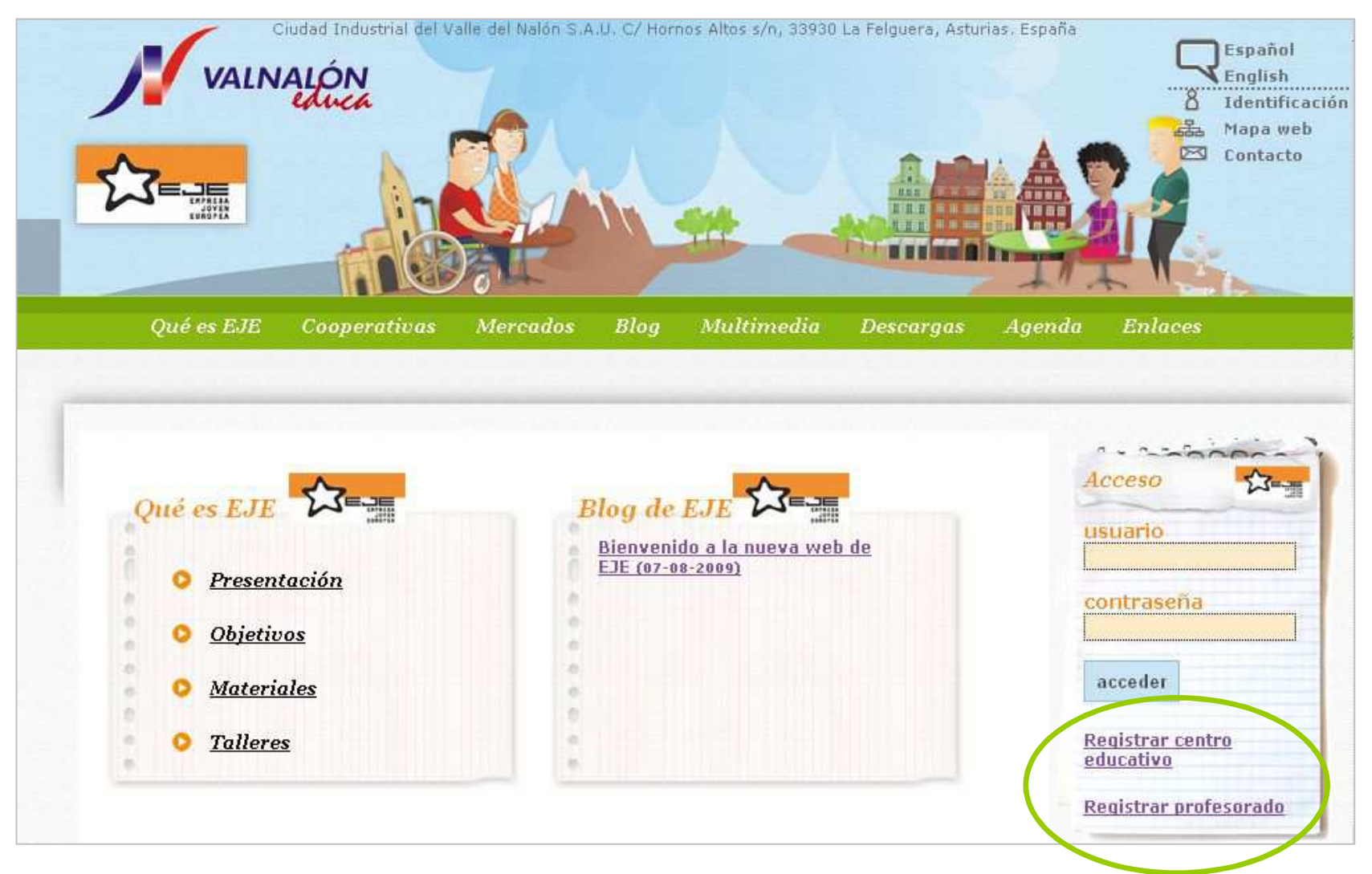

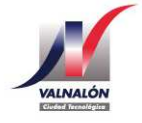

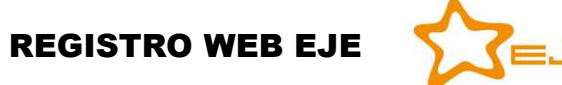

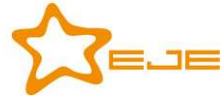

### **Registro de profesorado**

#### **Transcurridos unos días el profesorado recibirá un nombre de usuario y contraseña en su correo electrónico.**

**Con estas claves tendrá acceso a la parte de la Web reservada para profesorado donde se irá subiendo documentación complementaria como talleres, módulos, guías, etc.**

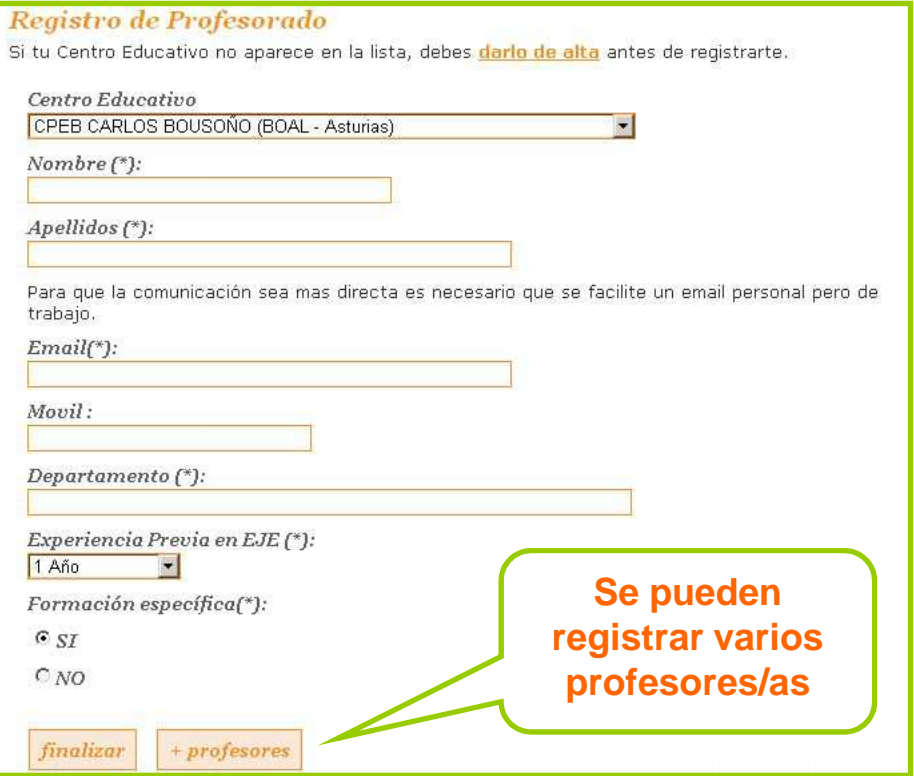

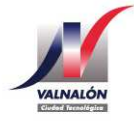

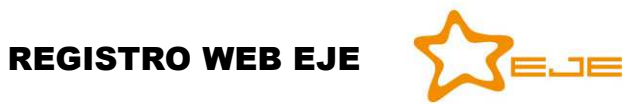

## **3- Registro de cooperativas**

El profesorado registrará la cooperativa cuando ésta tenga nombre y correo electrónico propio.

La cooperativa recibirá en su correo electrónico un nombrey contraseña que le permitirá publicar directamente los entregables obligatorios en la Web de eje.

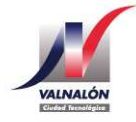

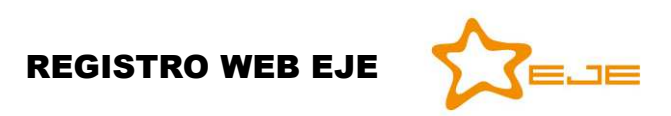

# Registro cooperativa

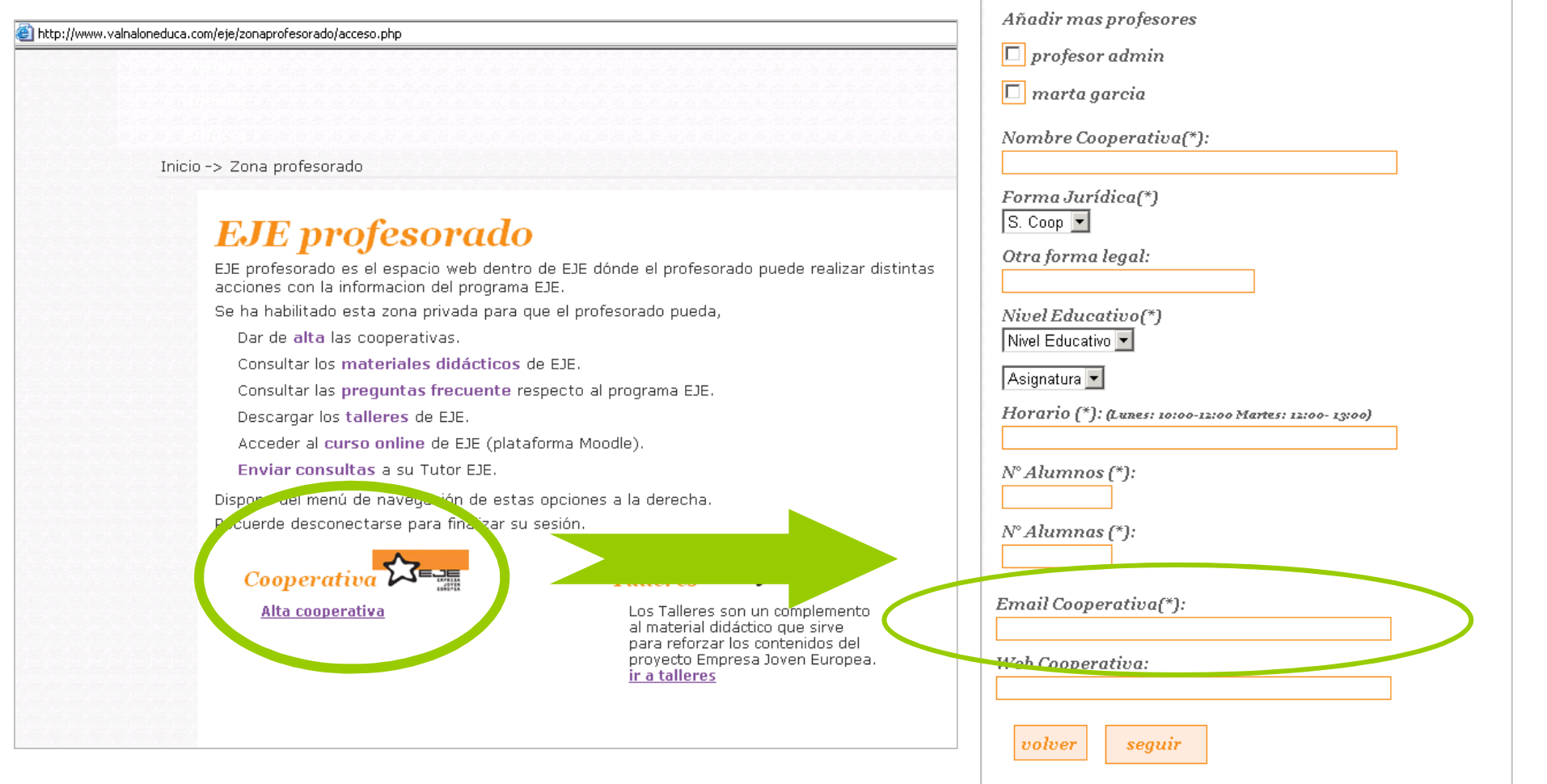

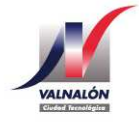

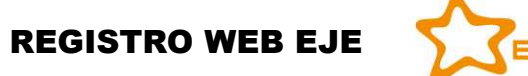

Registro de nuevas cooperativas (paso 1 de 2)

Centro **IES 00000** 

amara hinojal

Profesor/Profesora

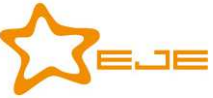

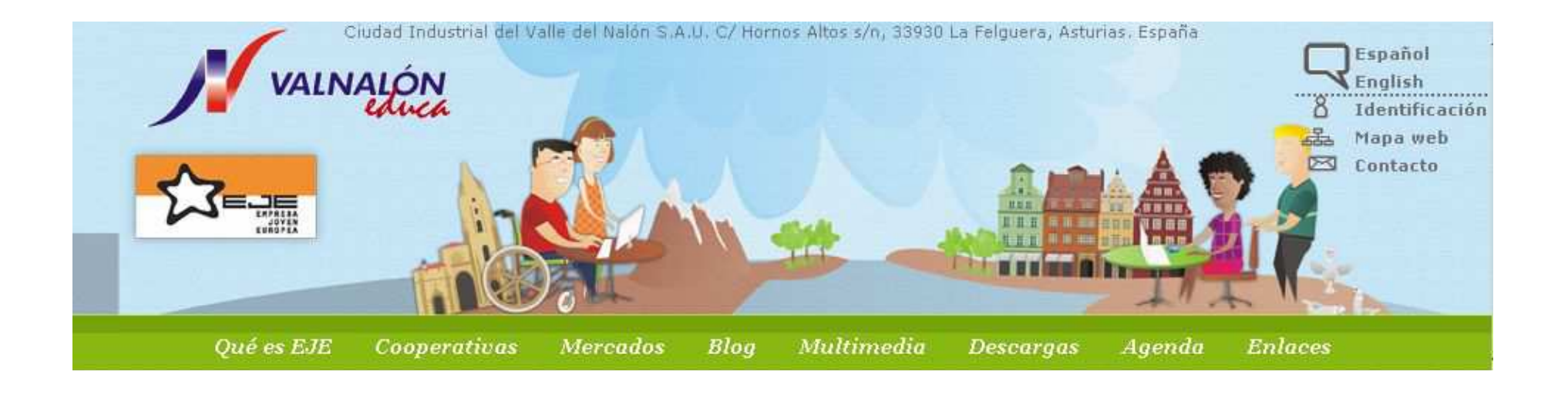

## **Si tienes alguna duda o problema …**

## **eje@valnaloneduca.com985692227**

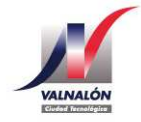

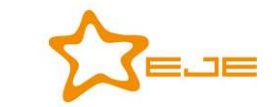

REGISTRO WEB EJE

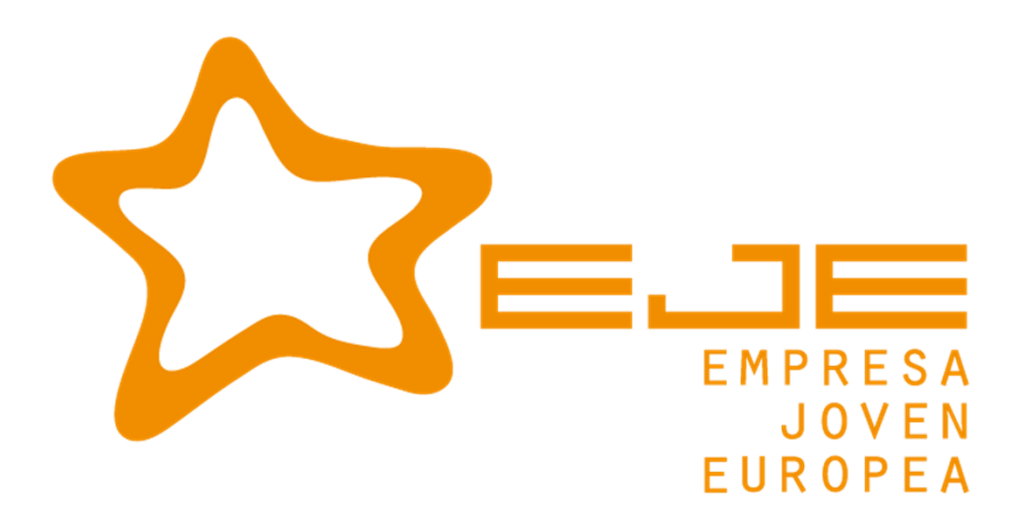

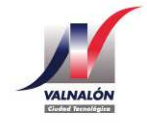

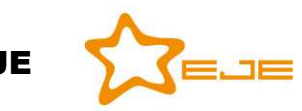

REGISTRO WEB EJE